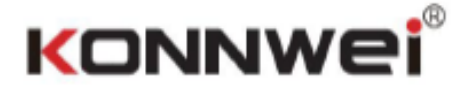

# **KW870**

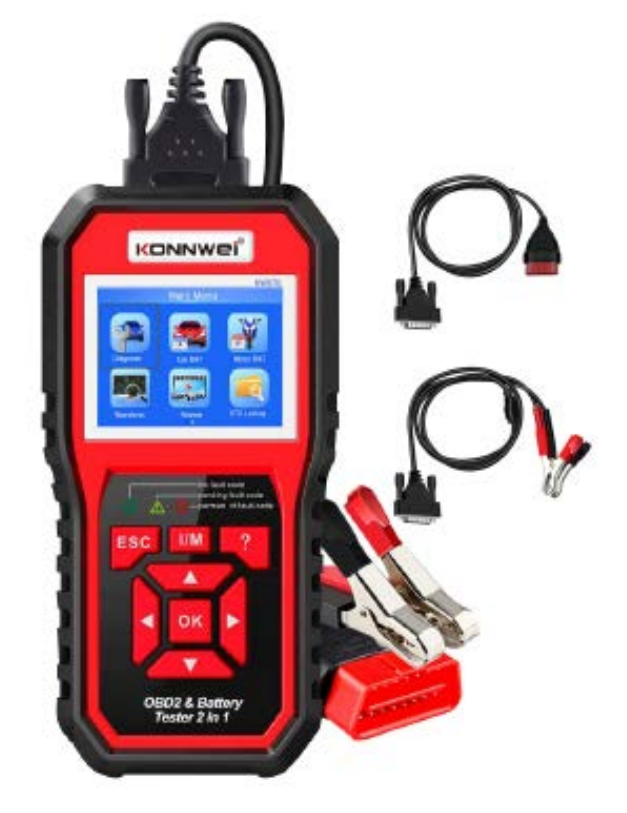

# **Car & Motorcycle Battery Tester OBDII Diagnostic Scanner**

## **1. Profil produktu**

## **Miernik baterii KW870 Narzędzie Diagnostyczne samochodu 2 w 1.**

Urządzenie KW870 działa na wszystkich pojazdach 12 V od 1996 roku i nowszych jeżdżących na benzynie i dieslu, które są zgodne z OBD II. Miernik może rozpoznać przyczynę pojawienia się komunikatu CHECK ENGINE i możliwie naprawić bez potrzeby odwiedzania sprzedawcy. Pomoże również w przeprowadzeniu corocznego testu emisji oraz SMOG TEST. Pokrywa pełną funkcje diagnostyczną OBD II/EOBD dla układu silnika, testu sensora tlenu, test sytemu EVAP, test monitorowania pokładu dadzą ci pełną kontrole nad aktualnym stanem twojego pojazdu, podczas gdy graficzne i numeryczne wyświetlanie strumienia danych pomoże ci odnaleźć wadliwy czytnik sensora.

Miernik KW870 może sprawdzić wszystkie auto mobilne baterie kwasowo-ołowiowe, włączając w to zwykłe baterie kwasowo-ołowiowe, baterie płaskie AGM, baterie spiralne AGM oraz baterie żelowe, itp. stosuje najnowocześniejszą technologię badania przewodności na świecie do łatwego, szybkiego i dokładnego pomiaru możliwości wzmacniaczy zimnego rozruchu w baterii pojazdu, stan baterii, i powszechny problem systemu startowego pojazdu oraz systemu ładowania, który pomoże w szybkim i dokładnym odnalezieniu problemu, aby przyspieszyć naprawę pojazdu.

Dostępne języki na urządzeniu: Angielski, Niemiecki, Francuski, Holenderski, Rosyjski, Hiszpański, Włoski, Portugalski.

### **2. Parametry techniczne**

Ranga pomiaru napięcia: 6-16V DC

Ranga pomiaru wzmacniaczy zimnego rozruchu

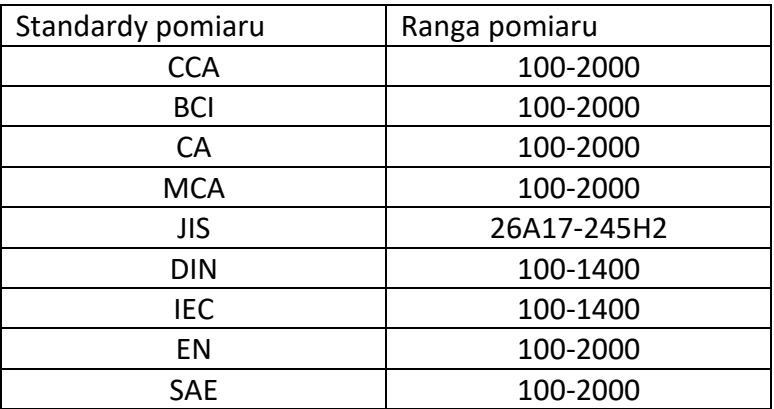

## **3. Opis Głównego Menu**

Menu diagnostyczne OBD II Menu miernika baterii samochodowej

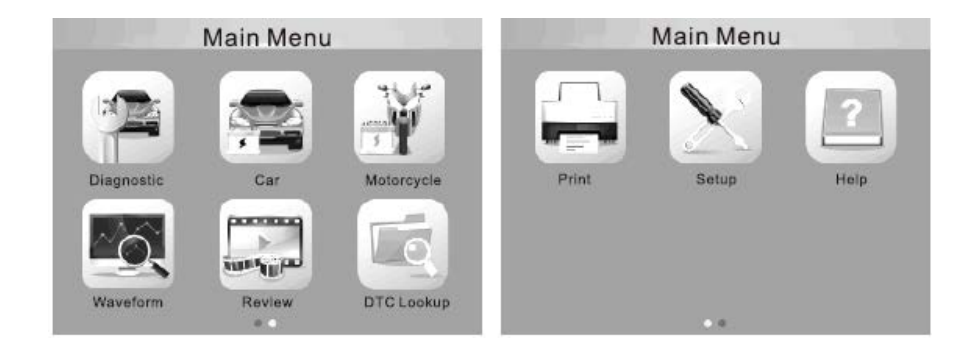

3.1. Przejść do diagnostyki OBD II, wybierz "Diagnostyka"

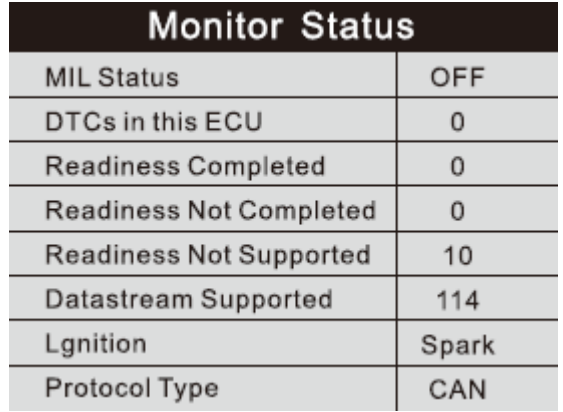

**3.2** Po poprawnym połączeniu OBD II z pojazdem, pokaż "status monitora" i kliknij "ENTER", aby przejrzeć przez 9 poniższych funkcji.

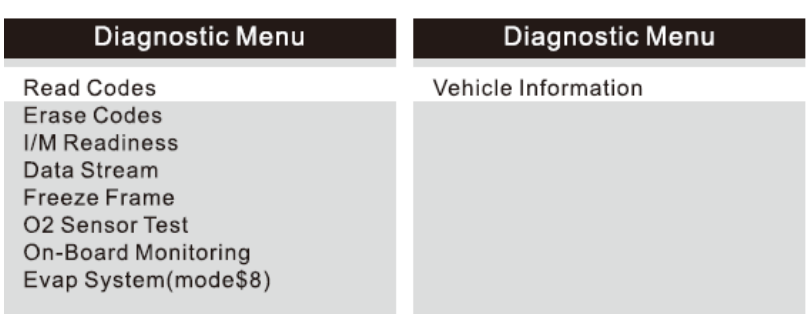

**3.3 Odczytaj kody:** sprawdź problem pojazdu: wybierz [Czytaj kody] i kliknij OK w Menu Diagnostycznym. Jeśli dostępne są jakiekolwiek kody zostaną pokazane na wyświetlaczu:

#### **Read Codes**

Current DTCs(\$03) Pending DTCs(\$07) Permanent DTCs(\$0A) Record DTC

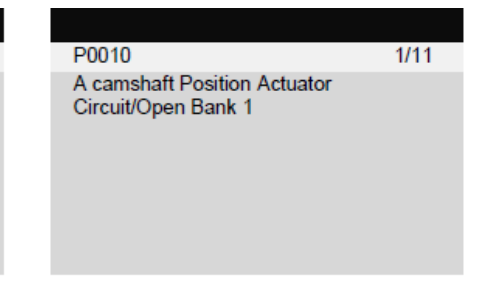

**3.4 Usuń kody:** wybierz [Usuń kody], dopóki Informacje Diagnostyczne Dotyczące Emisji nie zostaną wyczyszczone:

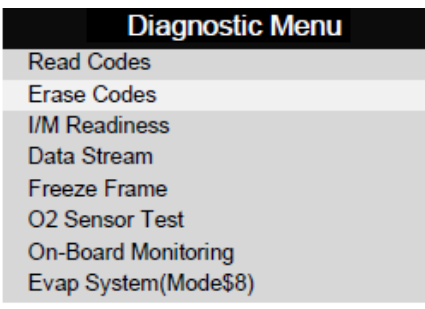

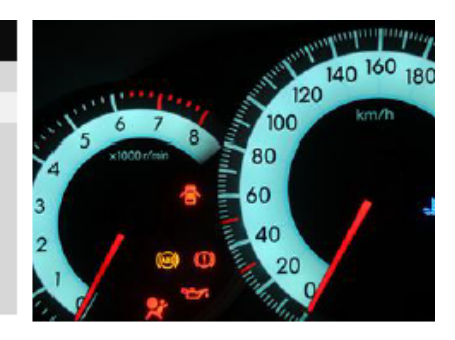

**3.5 Gotowość I/M**: wybierz [Gotowość I/M] i kliknij OK, wyświetlacz wyświetli informacje jak poniżej:

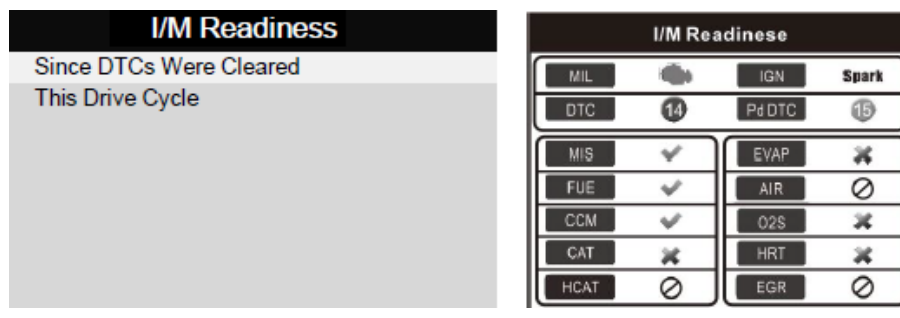

**3.6 Przepływ danych:** naciśnij GÓRA lub DÓŁ, aby wybrać Przepływ danych w Menu Głównym i następnie kliknij OK, aby potwierdzić, na wyświetlaczy pojawi się tak jak poniżej:

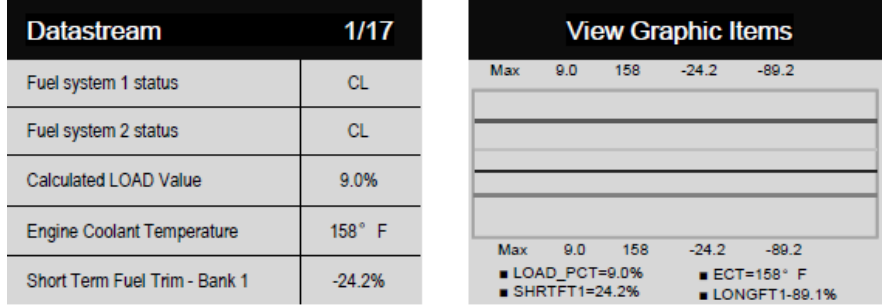

**3.7 Zamrożony ekran:, Jeśli** pojawia problem związany z emisjami, pewne warunki są nagrywane przez komputer pokładowy. Te informacje to dane zamrożonego ekran. Zamrożony ekran to migawka warunków operacyjnych z momentu, gdy wystąpił problem związany z emisjami.

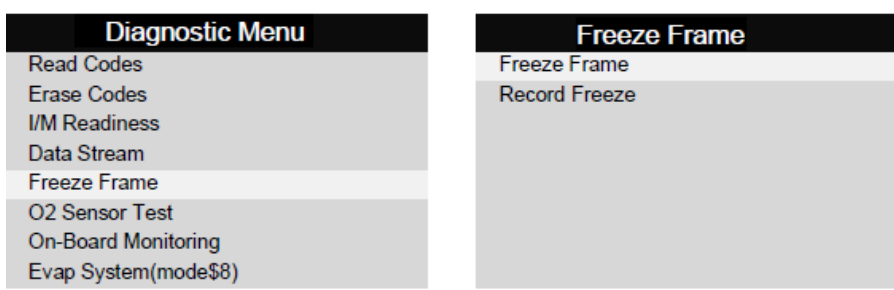

**3.8 Test sensora O2:** wyniki testu sensora nie są wartościami na żywo, ale zamiast tego wynikami zapisanymi.

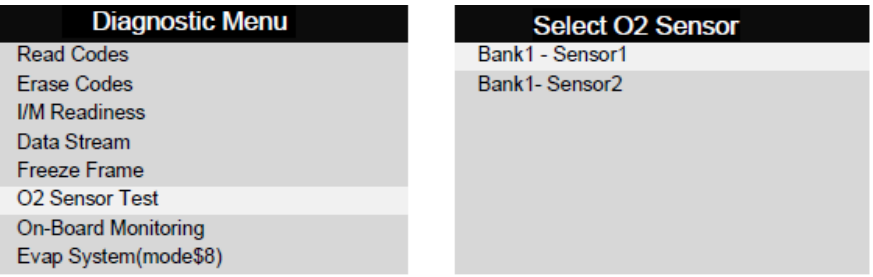

**3.9 Monitoring pokładowy:** ta funkcja może być wykorzystana do odczytywania testu monitorowania diagnostyki pokładowej dla poszczególnych komponentów/systemów.

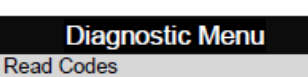

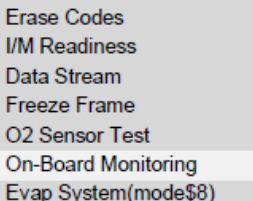

#### **On-Board Monitoring**

Catalyst Monitor B1 Sensor Heater B1 - S1 Sensor Heater B1 - S2 **3.10 System Evap:** funkcja testu EVAPpozwalana zainicjowanie testu przecieku dla systemu EVAP samochodu. Urządzenie skanowania nie przeprowadza takiego test, ale zleca to komputerowi pokładowemu samochodu. Przed użyciem sprawdź instrukcje obsługi samochodu, aby określić niezbędne procedury do zatrzymania testu.

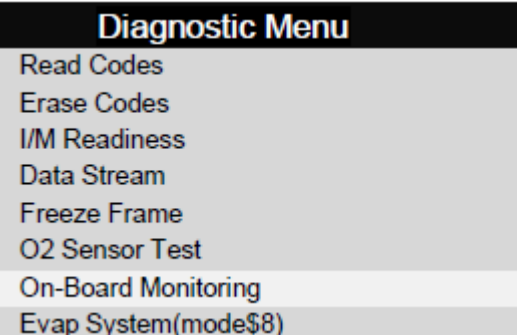

**3.11 Informacje o pojeździe:** wybierz [Informacje o pojeździe] i kliknij OK, na ekranie wyświetli się informacja:

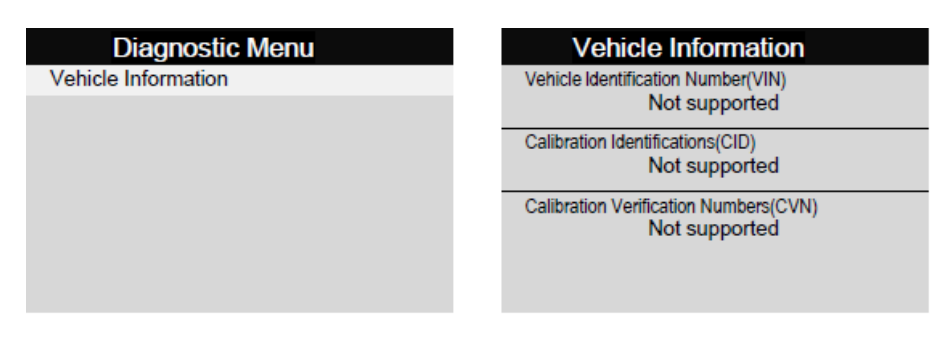

Po wejściu w program miernika baterii pojazdu, urządzenie wyświetli Menu Główne, następnie następujące informacje:

"Bateria w samochodzie lub poza pojazdem"

Kliknij GÓRA/DÓŁ, aby wybrać lokalizacje baterii, w pojeździe lub poza pojazdem, następnie kliknij ENTER, aby potwierdzić.

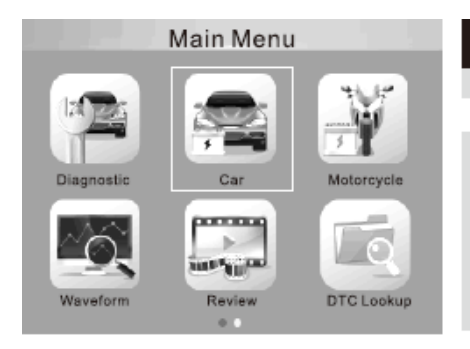

# **Battery Location**

In - Vehicle Out - OF - Vehicle

• Przykład, wybierz "Bateria poza pojazdem", następnie wyświetl dane

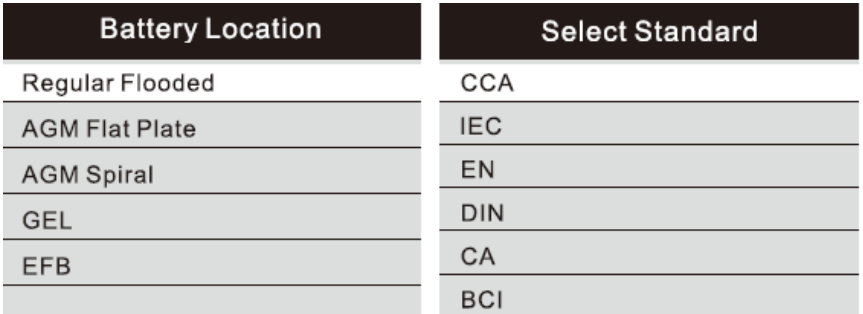

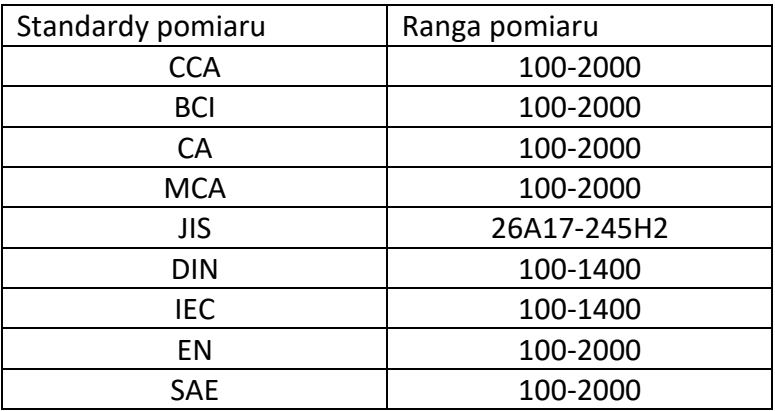

### Ranga pomiaru wzmacniaczy zimnego rozruchu

- 1. CCA: "moc zimnego rozruchu" sprecyzowana przez SAE&BCI, najczęściej używana wartość dla baterii startowej przy 0 F (-17.8 C).
- 2. BCI: międzynarodowy standard Battery Council
- 3. CA: standard wzmacniaczy rozruchowych, efektywna wartość prądu rozruchowego przy 0 C.
- 4. MCA: wzmacniacze rozruchowe, efektywna wartość prądu rozruchowego przy 0 C.
- 5. JIS: "Japoński standard przemysłowy" przedstawiony na baterii, jako kombinacja liter oraz cyfr, np. 55D23, 80D26.
- 6. DIN: Standard Niemieckiego Komitetu Przemysłu Samochodowego
- 7. IEC: Między narodowy standard Wewnętrznej Komisji Elektrotechnicznej.
- 8. EN: Standard Europejskiego Stowarzyszenia Przemysłu Samochodowego.
- 9. SAE: Standard Towarzystwa Inżynierów Samochodowych

Należy wybrać jeden z powyższych: CCA, IEC, EN, DIN, CA, BCI, MCA, SAE, JIS. Wyniki testu zostaną wyświetlone tak jak poniżej. Kliknij GÓRA/DÓŁ, aby wybrać między SOH lub SOC.

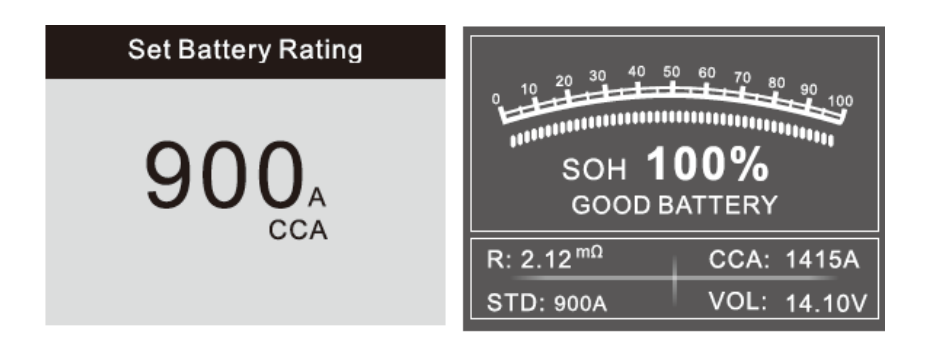

Wyniki testu baterii ukarzę różne rodzaje (Bateria w normie/ Bateria w normie, Naładuj ponownie/ Wymień/ Wadliwe ogniwo, wymień / Naładuj, ponownie przetestuj)

NP., wybierz "Bateria W Pojeździe", następnie wyświetl dane

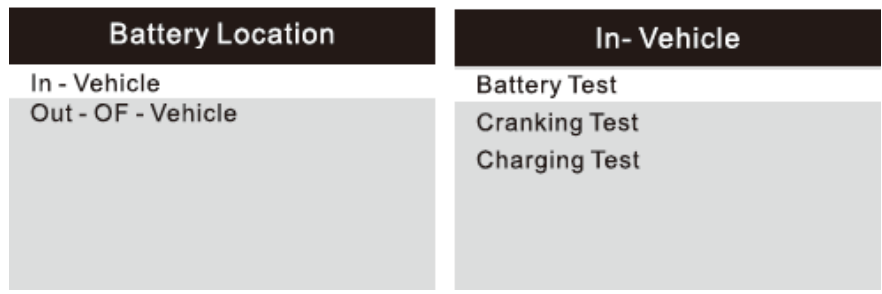

• NP., wybierz "Test baterii", obecny status baterii może zostać bezpośrednio wykryty:

•

- **Battery Test** 1. Check surface charge, Turn Lights on. 2. Take headlights on about 10 seconds. 3. Turn lights off.
- NP., wybierz "Test rozruchu", następnie wyświetl dane

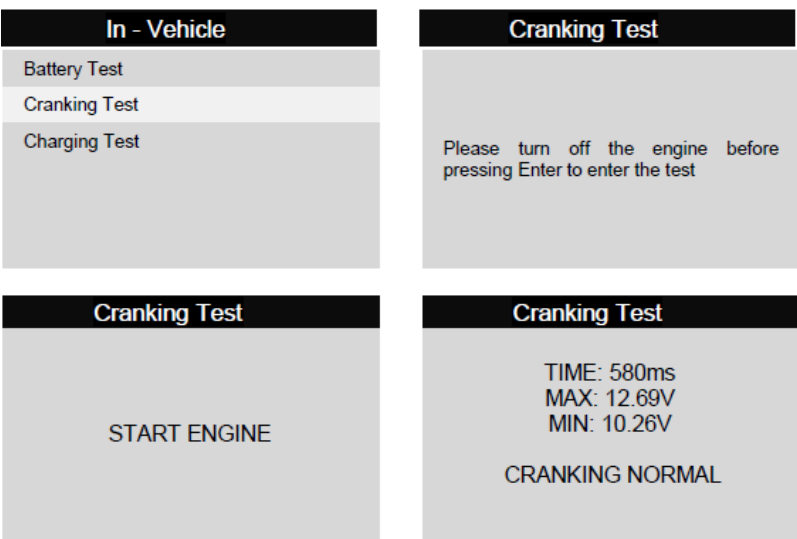

• NP., wybierz "Test ładowania", następnie wyświetl dane

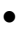

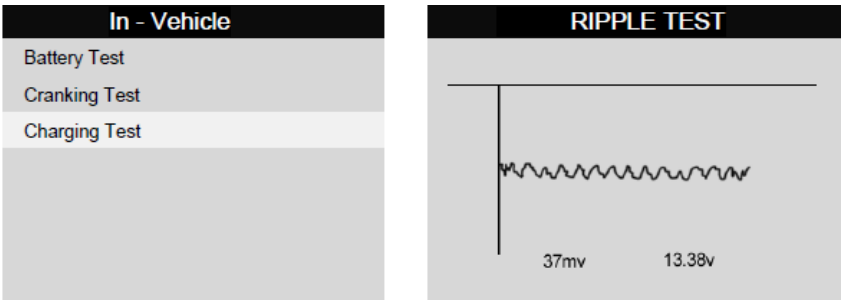

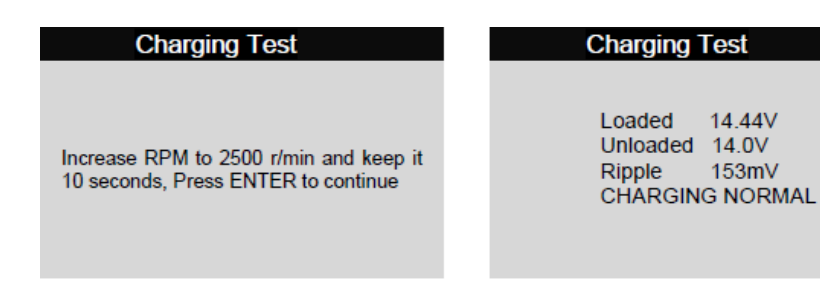

## **3.13 Menu Miernika Baterii Motocyklowej**

Urządzenie pozwala sprawdzić stan baterii włączając w to napięcie, ocenę CCA, wartość ładowania, żywotność oraz wyniki testu w sekundę. Po wybraniu "ocena baterii" ekran wyświetli:

Użyj przycisku góra dół, aby wybrać między SOH i SO

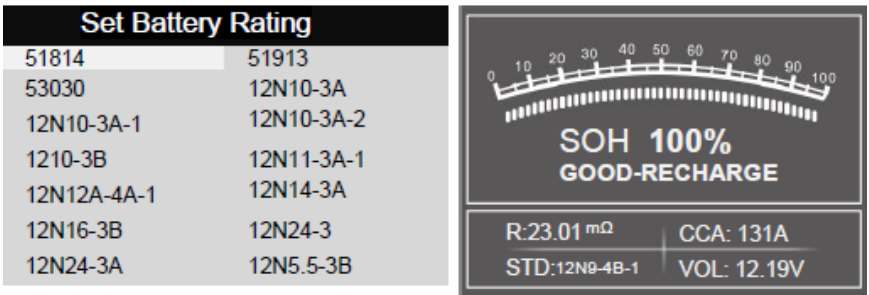

Wyniki testu baterii ukarzę różne rodzaje (Bateria w normie/ Bateria w normie, Naładuj ponownie/ Wymień/ Wadliwe ogniwo, wymień / Naładuj, ponownie przetestuj)

• Przebieg: kliknij FUNKCJE PRZEBIEGU,

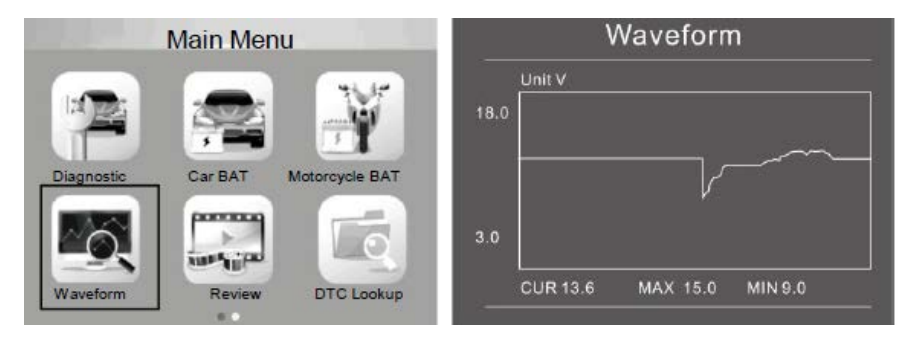

CUR: napięcie prądu

MAX: maksymalne napięcie podczas zapłonu

MIN: minimalne napięcie podczas zapłonu;

Przebieg pozostanie stabilny dopóki nie wykryje zmian w napięciu.

Napięcie wyładowania: w momencie, kiedy zapłon jak i silnik są wyłączone (przez około 20 min) napięcie wyładowania powinno wynosić około 12V. Jeżeli jest niższe niż 11V, spowoduje to problem z odpaleniem zapłonu. Jeżeli wartość pozostaje bez zmian, należy wymienić baterie.

Napięcie startu: podczas zapłonu, napięcie powinno spaść do pewnego momentu nazywanego Napięciem startu (około 7.5-9.5V). Jeśli wartość wynosi mniej niż 7.5V, bateria musi zostać wymieniona ze względu na jej niską pojemność.

Napięcie ładowania:, podczas gdy zapłon oraz silnik są włączone, alternator będzie stałe ładował baterie, czego wartość powinna wynosić około 14 V.

Status baterii zgodny z napięciem baterii (przed odpaleniem pojazdu)

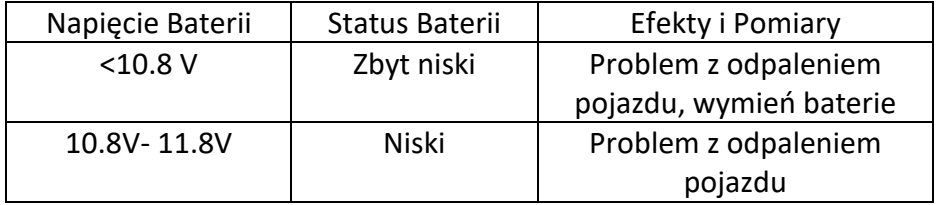

Status baterii zgodny z napięciem baterii (po odpaleniu pojazdu)

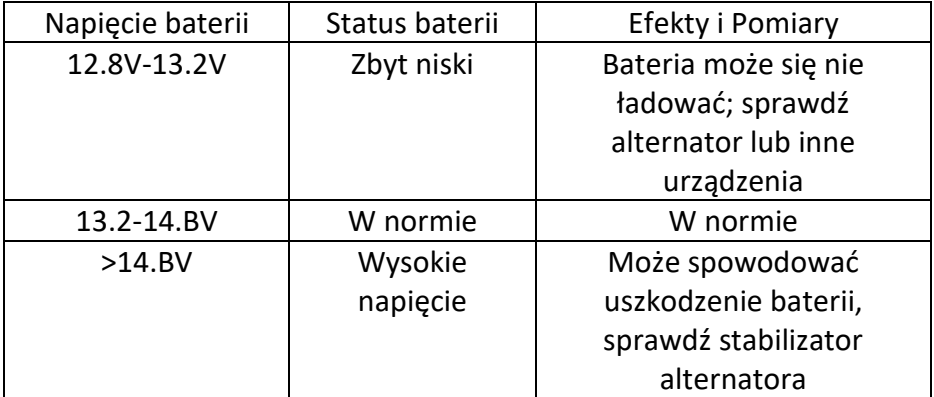

Uwaga:, Jeżeli po kilku godzinnej jeździe, obecne napięcie baterii wynosi 11.9V i nadal pozostaje niskie, powodem może być uszkodzenie baterii, którą natychmiastowo należy wymienić.

Przegląd: Z ekranu startowego lub przez kliknięcie ESC, aby przejść do Menu Głównego, kliknij GÓRA/DÓŁ, aby wybrać funkcje [Przegląd] i kliknij ENTER.

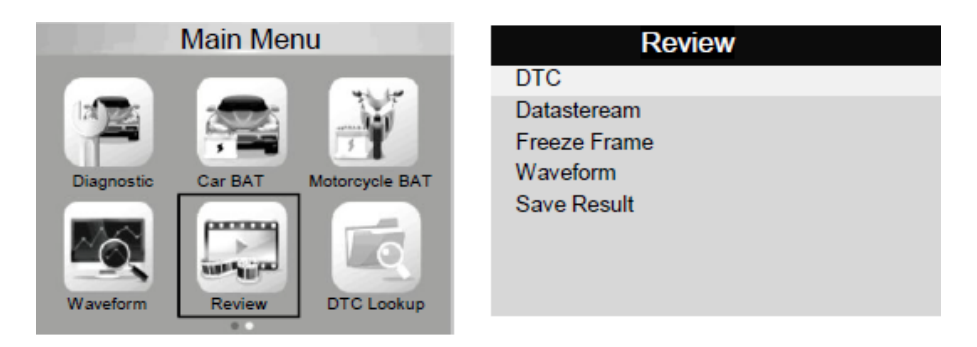

## • Sprawdzenie DLC: sprawdź wszystkie wyniki testu

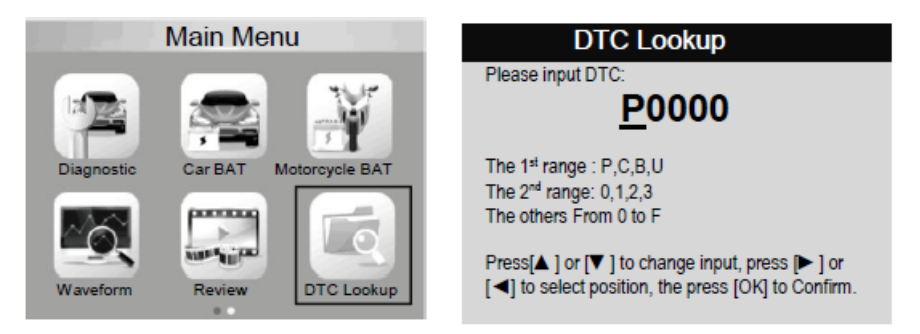

•Wybierz język: Angielski, Francuski, Niemiecki, Holenderski, Hiszpański, Rosyjski, Portugalski, Włoski

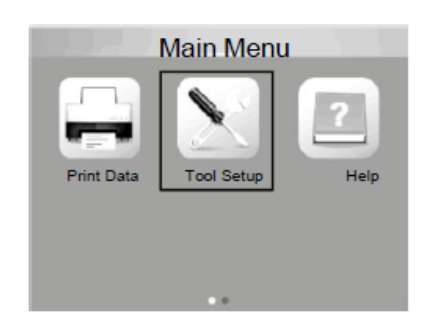

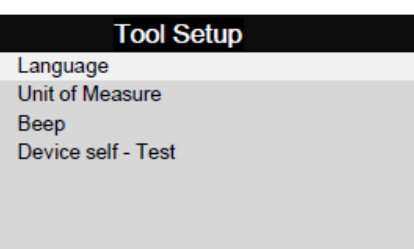

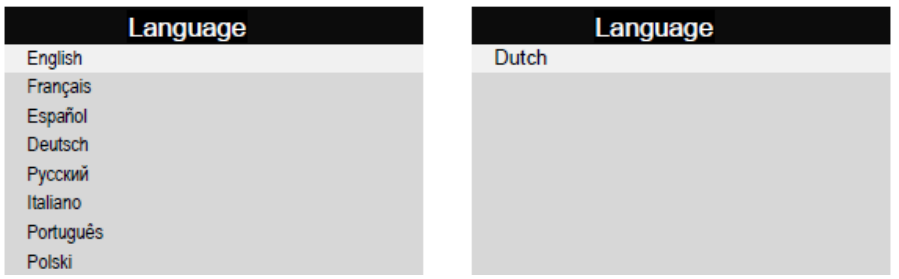

• Pomoc

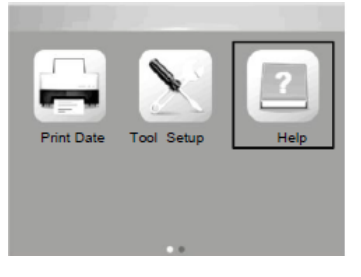

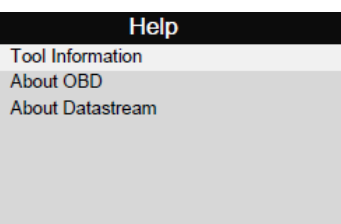

**Procedury serwisu**

JEŚLI MASZ JAKIES PYTANIA, SKONTAKTUJ SIĘ ZE SKLEPEM W TWOJEJ OKOLICY, DYSTRYBUTOREM LUB ODWIEDŹ NASZĄ STRONE INTERNETOWĄ **www.lechpol.pl**

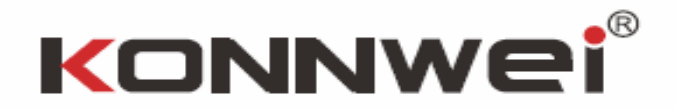

DYSRYBUTOR PRODUKTU LECHPOL ELECTRONICS LESZEK SP.K.